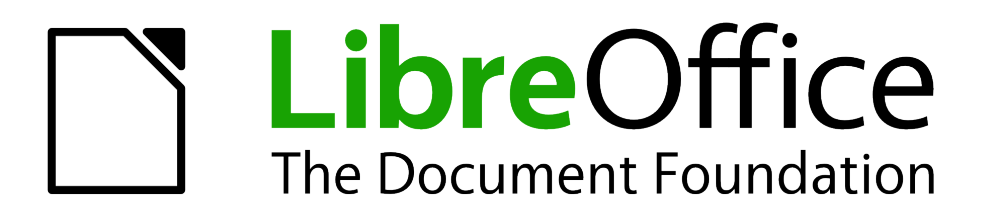

Calc Guide

*Appendix A Keyboard Shortcuts*

## <span id="page-1-0"></span>**Copyright**

This document is Copyright © 2005–2012 by its contributors as listed below. You may distribute it and/or modify it under the terms of either the GNU General Public License [\(http://www.gnu.org/licenses/gpl.html\)](http://www.gnu.org/licenses/gpl.html), version 3 or later, or the Creative Commons Attribution License [\(http://creativecommons.org/licenses/by/3.0/\)](http://creativecommons.org/licenses/by/3.0/), version 3.0 or later.

All trademarks within this guide belong to their legitimate owners.

### **Contributors**

Barbara Duprey Jean Hollis Weber Simon Brydon

### **Feedback**

Please direct any comments or suggestions about this document to: [documentation@global.libreoffice.org](mailto:documentation@global.libreoffice.org)

### **Acknowledgments**

This appendix is based on Appendix A of the *OpenOffice.org 3.3 Calc Guide*. The contributors to that appendix are:

Richard Barnes **Peter Kupfer Iain Roberts** Iain Roberts Magnus Adielsson Sandeep Samuel Medikonda Jean Hollis Weber

#### **Publication date and software version**

Published 17 July 2012. Based on LibreOffice 3.4.6.

# **Contents**

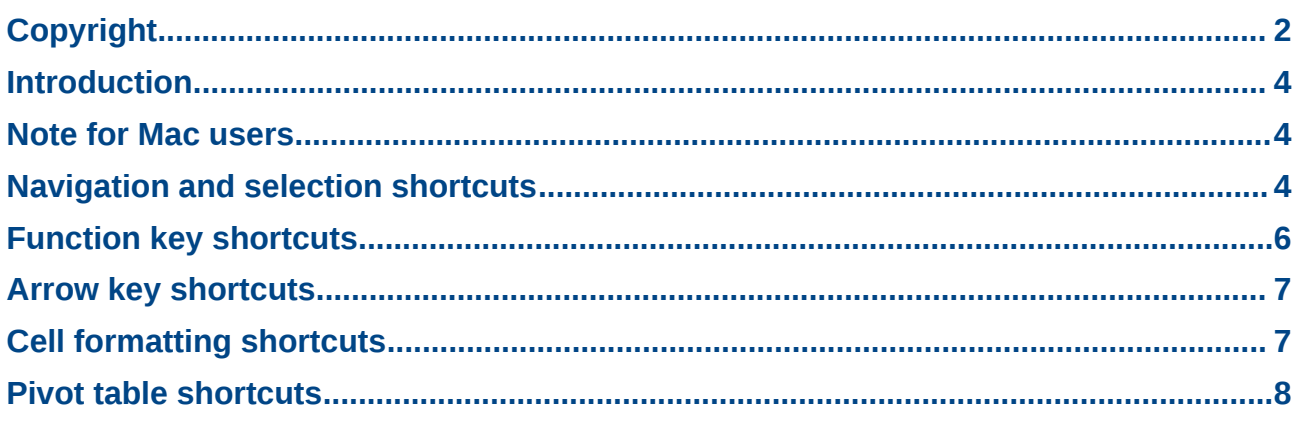

## <span id="page-3-2"></span>**Introduction**

You can use Calc without a pointing device such as a mouse or trackball, by using its built-in keyboard shortcuts.

LibreOffice has a general set of keyboard shortcuts, available in all components, and a componentspecific set directly related to the work of that component.

For help with LibreOffice's keyboard shortcuts or using LibreOffice with a keyboard only, search the Help supplied with LibreOffice (also available online at [http://help.libreoffice.org\)](http://help.libreoffice.org/) using the "shortcut" or "accessibility" keywords.

In addition to using the built-in keyboard shortcuts listed in this Appendix, you can define your own. See Chapter 14, Setting Up and Customizing Calc, for instructions.

Formatting and editing shortcuts are described in Chapter 2, Entering, Editing, and Formatting Data.

### <span id="page-3-1"></span>**Note for Mac users**

Some keystrokes and menu items are different on a Mac from those used in Windows and Linux. The table below gives some common substitutions for the instructions in this chapter. For a more detailed list, see the application Help.

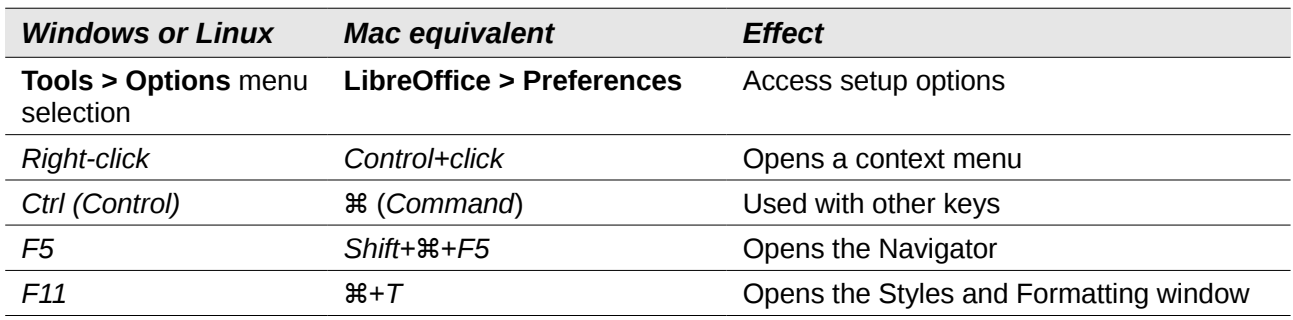

## <span id="page-3-0"></span>**Navigation and selection shortcuts**

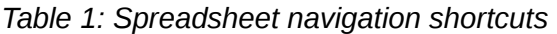

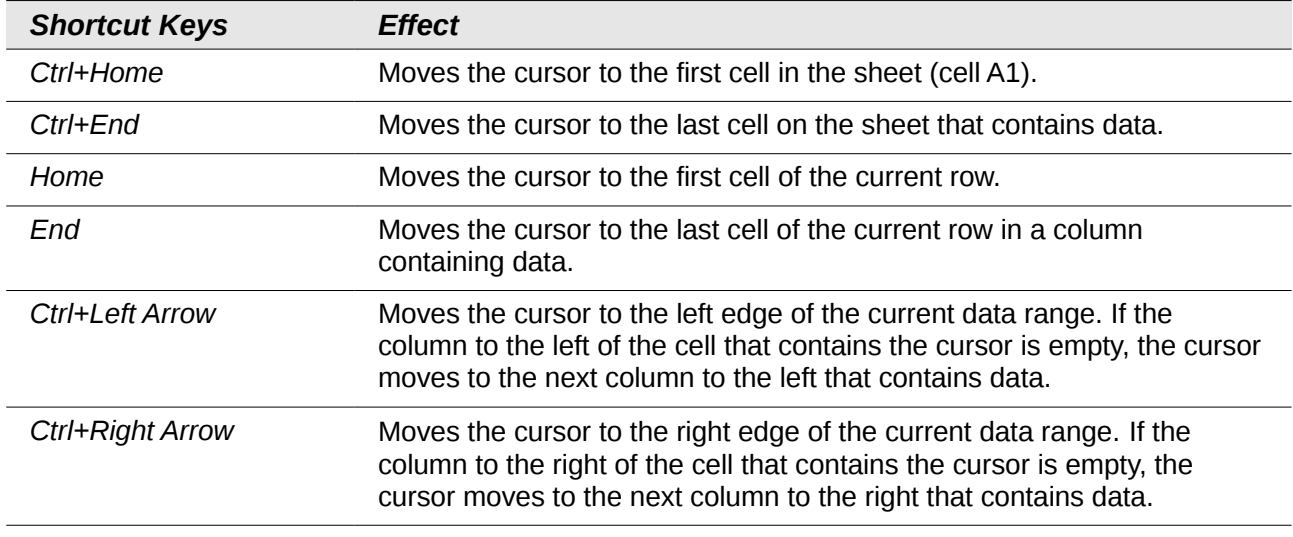

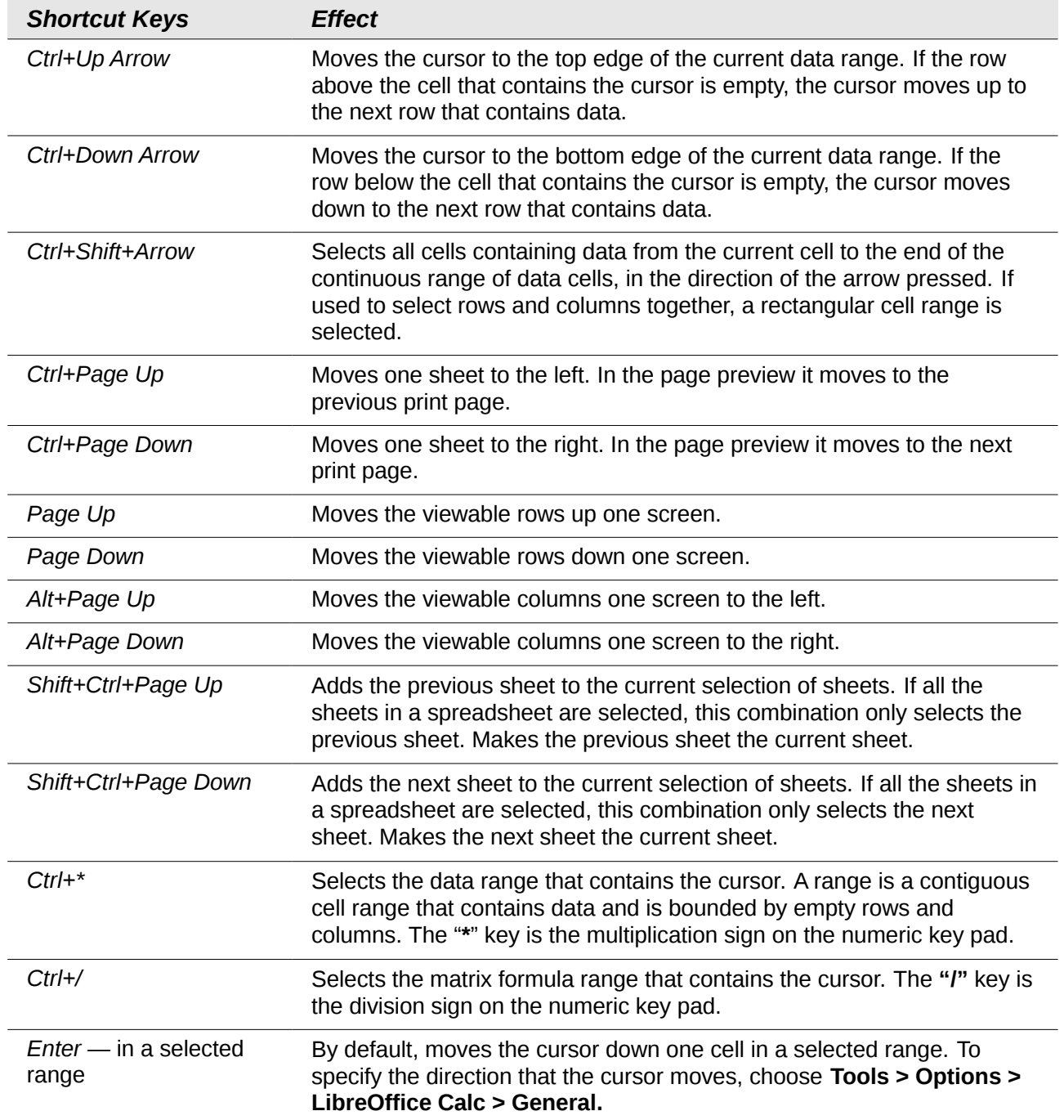

# <span id="page-5-0"></span>**Function key shortcuts**

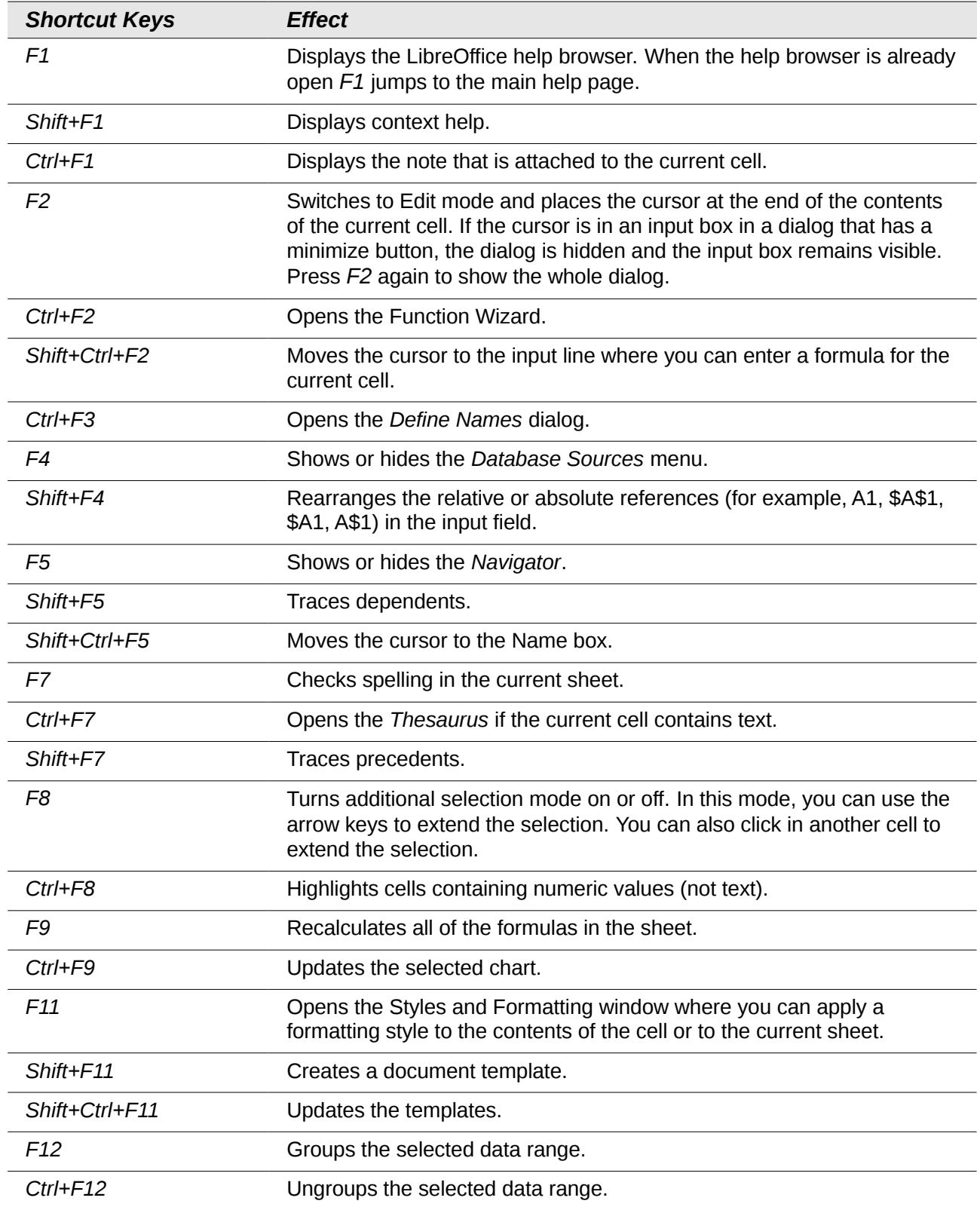

### *Table 2: Function key shortcuts*

## <span id="page-6-1"></span>**Arrow key shortcuts**

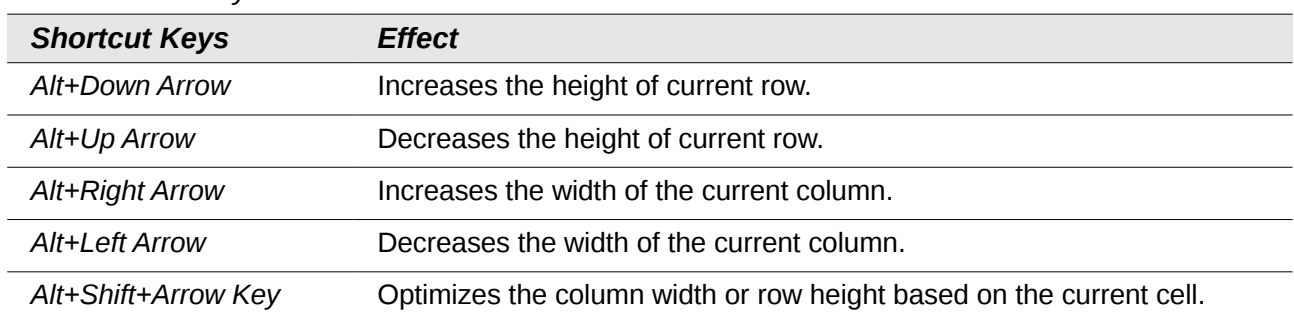

#### *Table 3. Arrow key shortcuts*

## <span id="page-6-0"></span>**Cell formatting shortcuts**

*Ctrl+1* open the Format Cells dialog.

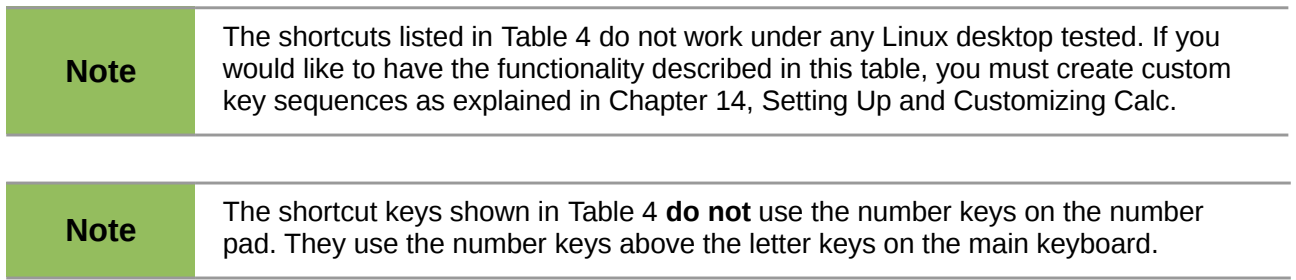

#### <span id="page-6-2"></span>*Table 4: Cell formatting shortcut keys*

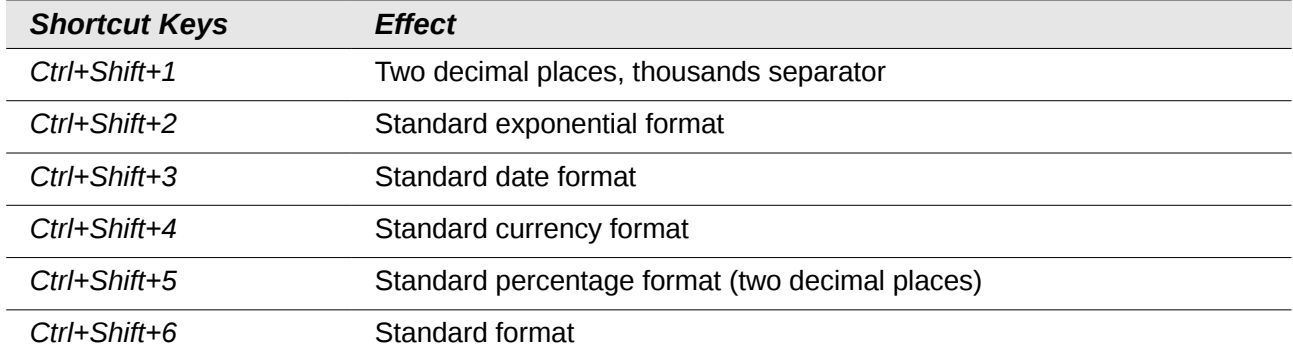

# <span id="page-7-0"></span>**Pivot table shortcuts**

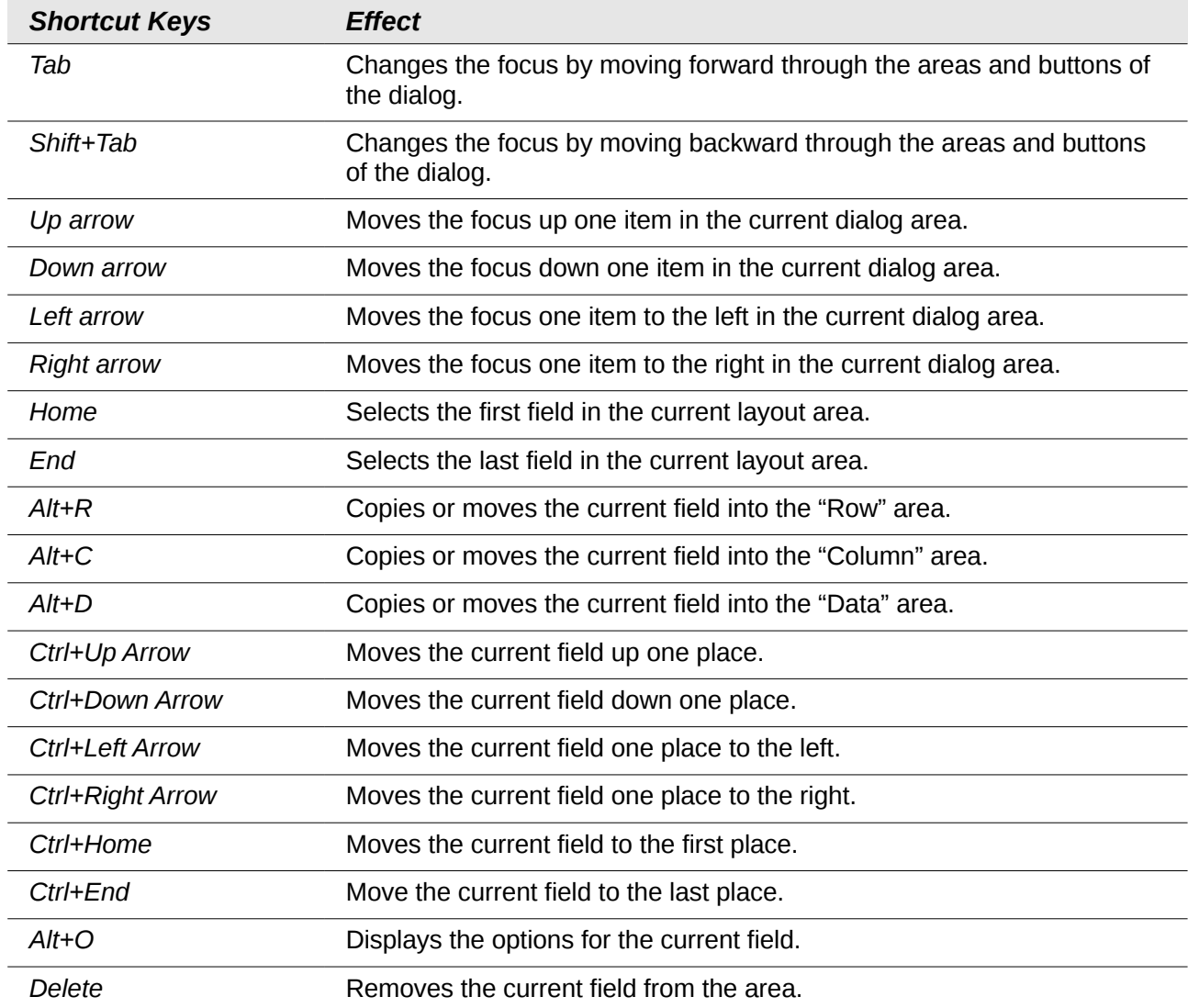

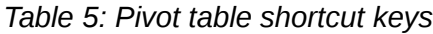